## Je dois bien entendu commencer par faire des gifs animés

Petit mode d'emploi :<https://helpx.adobe.com/fr/photoshop/how-to/make-animated-gif.html> A savoir, ceux-ci doivent impérativement avoir des noms sans accents, espaces etc. Juste les 26 lettres de l'alphabet et des chiffres, c'est tout.

## Je les importe exactement comme des autres images, et j'en fais des états d'objet comme je le ferais d'un jpeg...

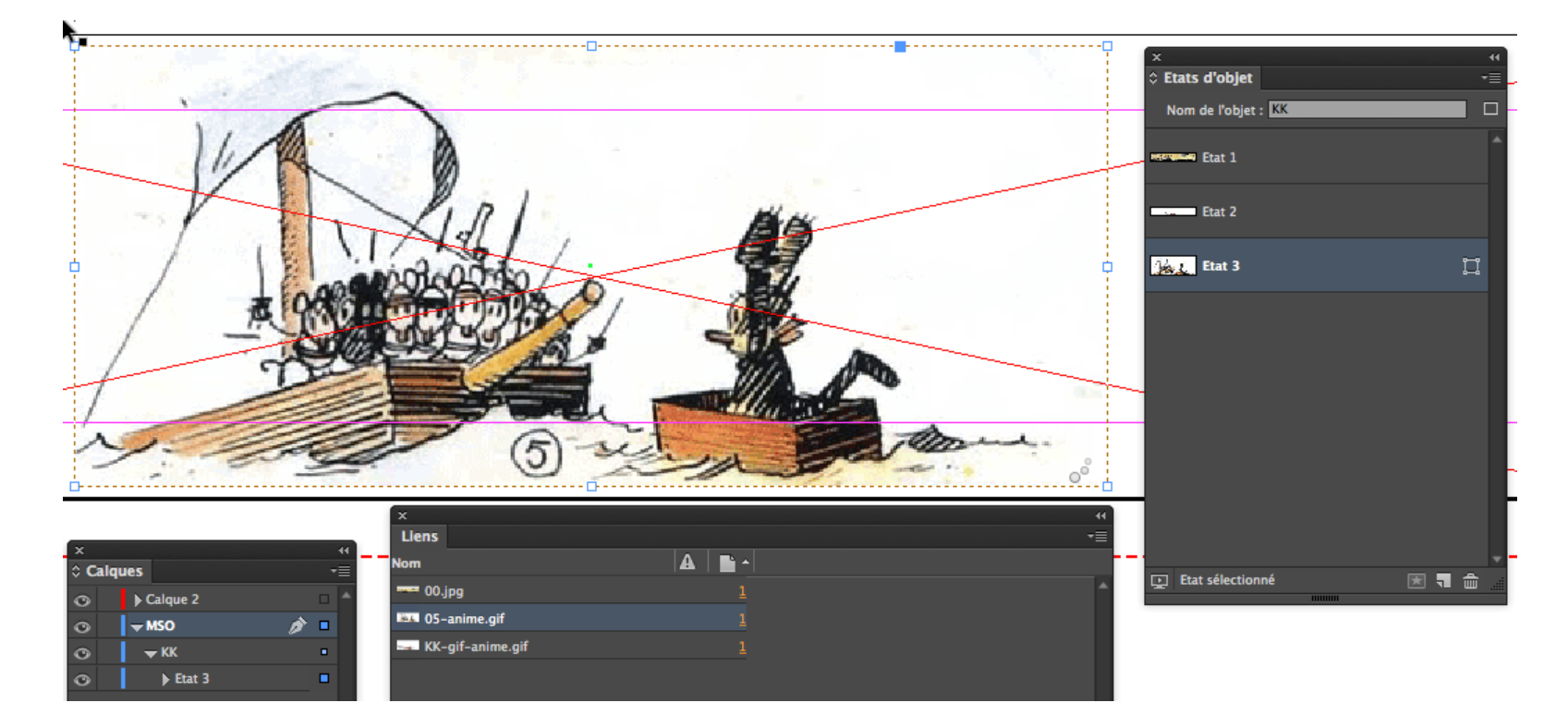

Pour tous les détails de réalisation de ces états d'objet, se référer au cours sur le turbomedia : [http://www.serge-paulus.be/cours/bd\\_InDesign-TurboMedia\\_Faire\\_une\\_animation\\_simple.html](http://www.serge-paulus.be/cours/bd_InDesign-TurboMedia_Faire_une_animation_simple.html) Détail important, vous ne verrez jamais en InDesign l'animation proprement dite, mais bien seulement la première image du gif animé !

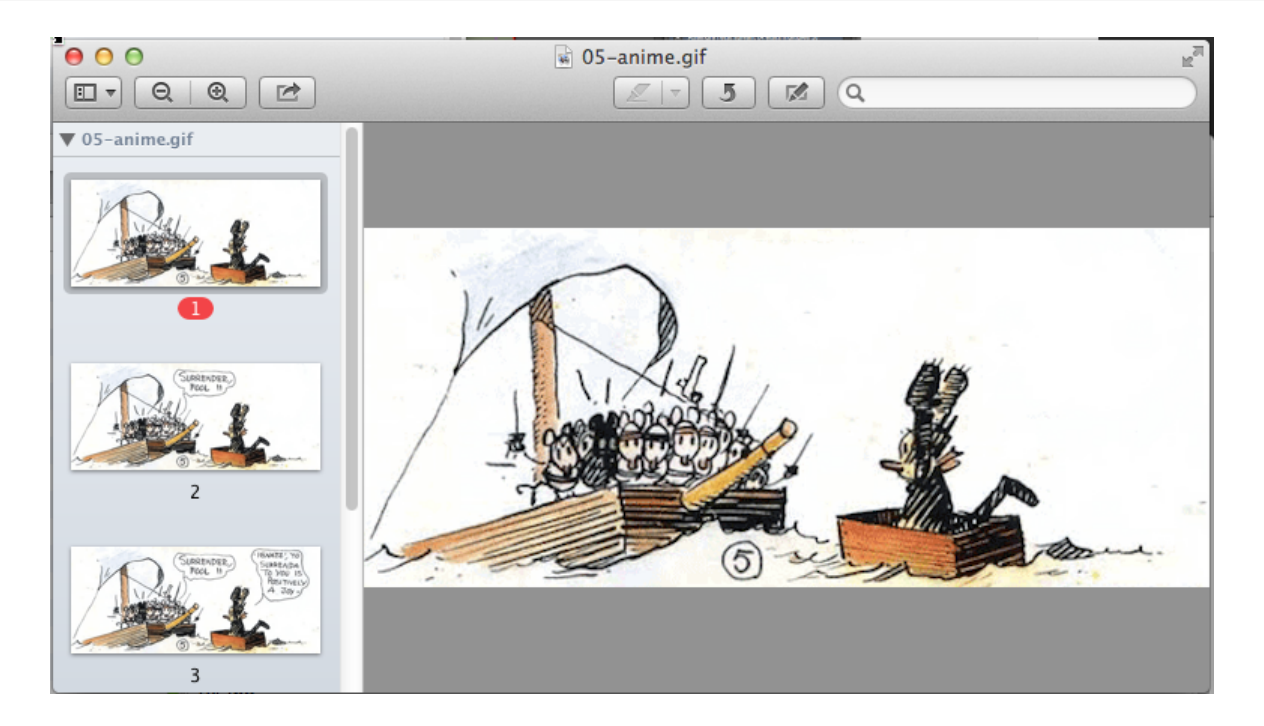

Dont voici une prévisualisation avec le logiciel Aperçu sur Mac, on voit bien que le gif est complet même si InDesign n'affiche que la première "case".

Les réglages de l'animation peuvent rester par défaut, il ne faut pas "adapter" le temps de l'animation au temps que dure le gif animé :

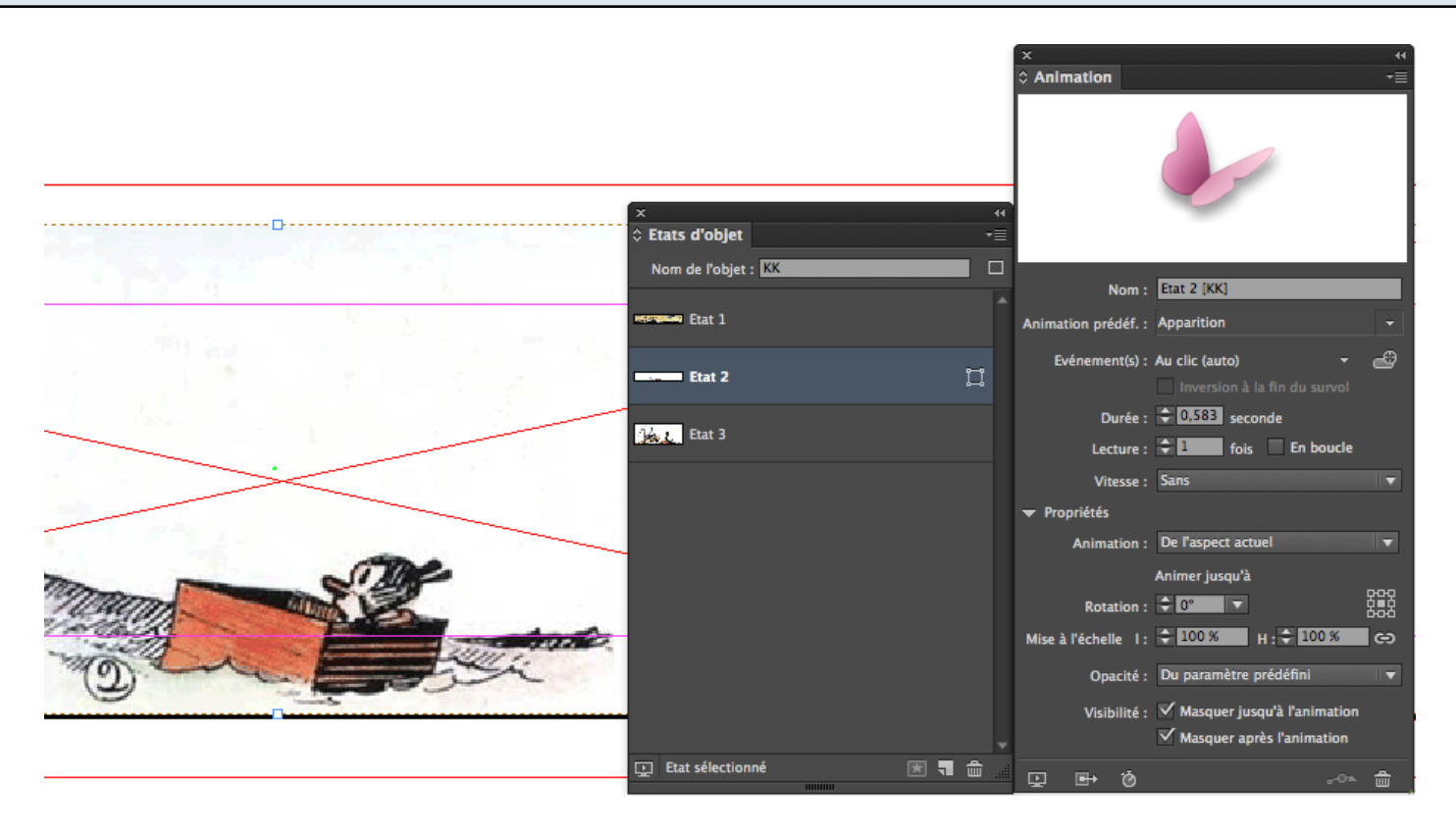

Voici les réglages de l'animation du 2e état d'objet : j'ai choisi une apparition simple.

Je fais simplement attention à masquer cet état avant et après son apparition pour qu'il ne se superpose pas au suivant ou ne soit visible avant sa venue… Par contre le premier état d'objet n'est pas masqué.

L'animation est commandée par un bouton qui est un simple rectangle se superposant à la case, placé sur un autre calque (ce qui est plus facile à gérer)

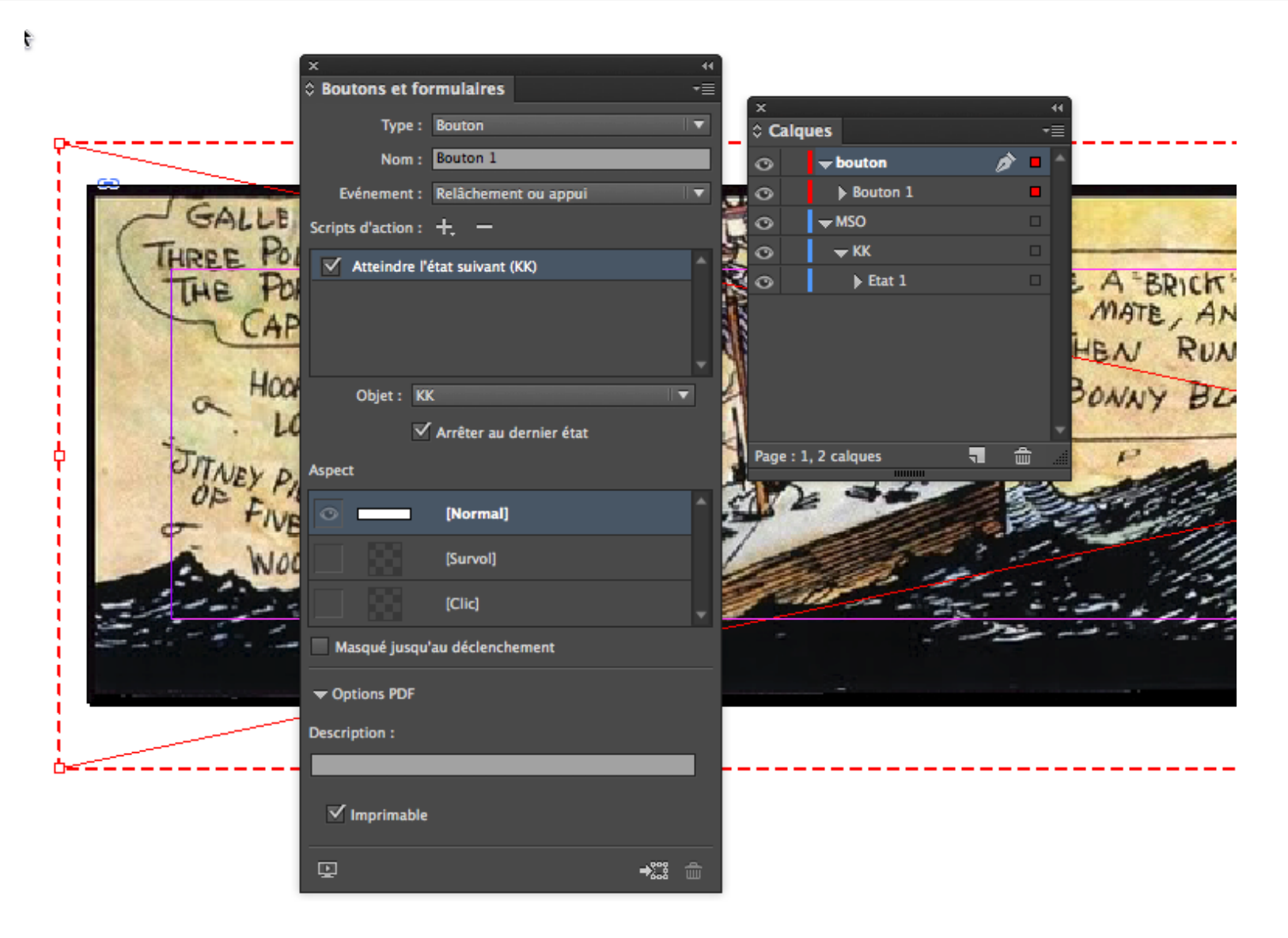

Donc le bouton, ici entouré d'un rouge pointillé, commande le fait d'atteindre l'état suivant de l'état d'objet.

## Exportation au format ePub (Mise en page fixe) disponible depuis la version CC2014 d'InDesign

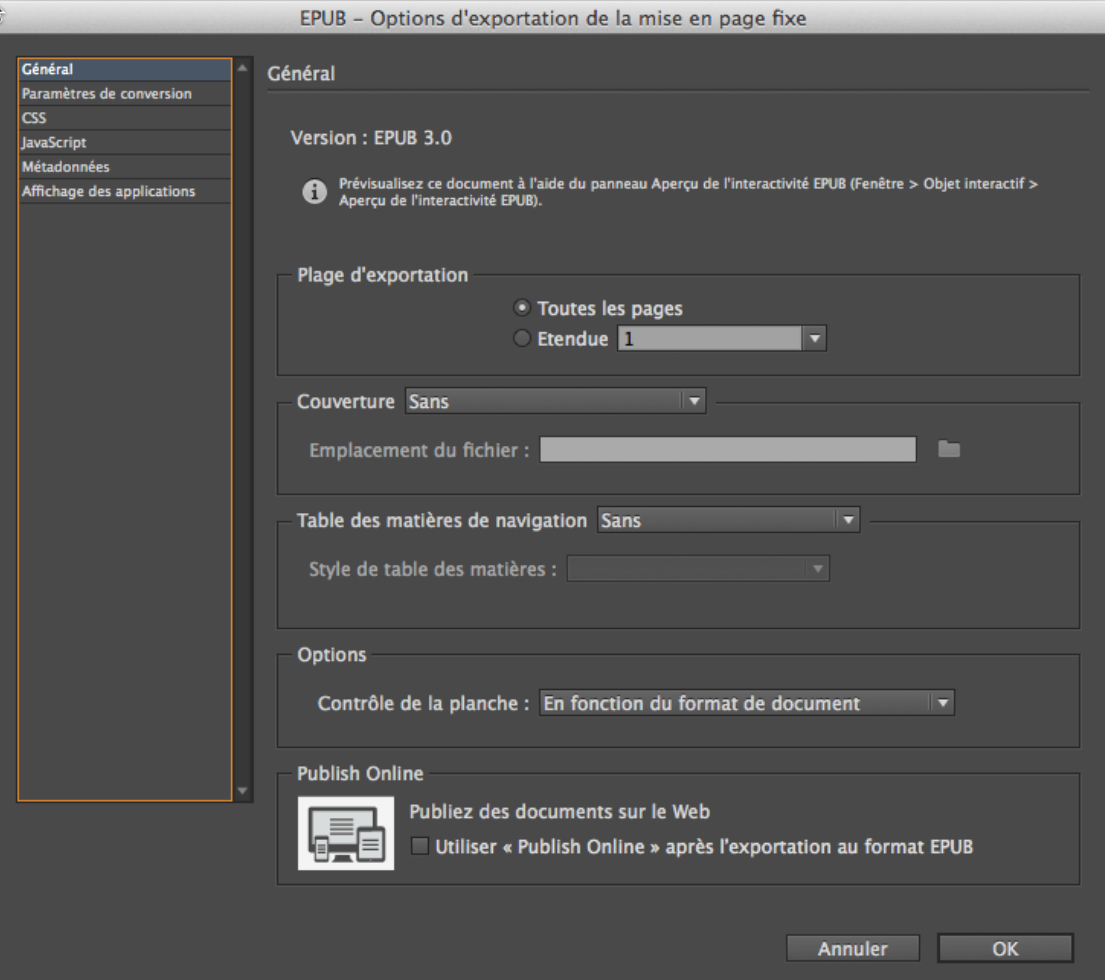

Dans ce cas-ci je ne mets pas de couverture (sinon une image jpeg de 800 x 600 px est idéale)

## Et les métadonnées si vous publiez le livre :

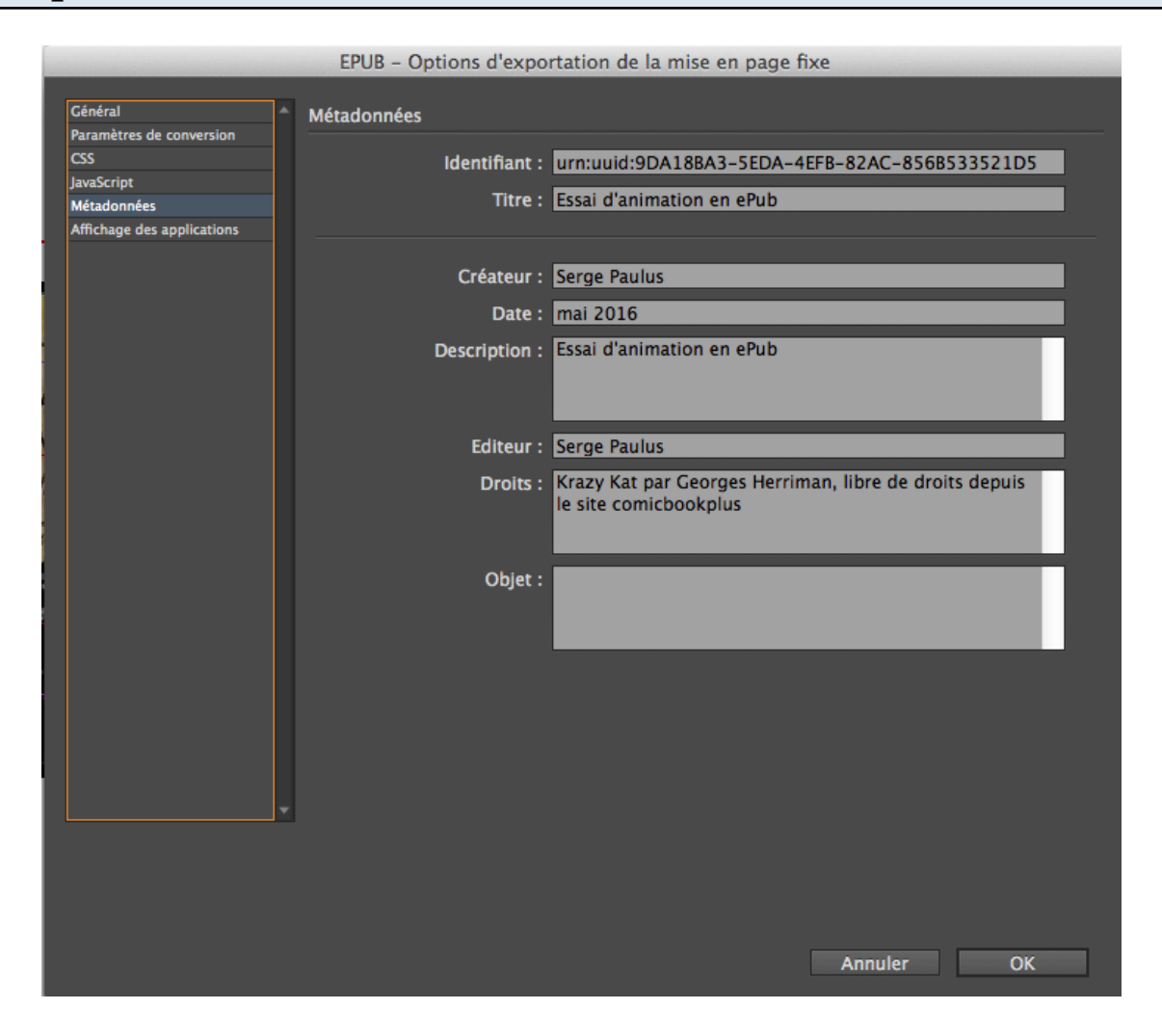